# brother

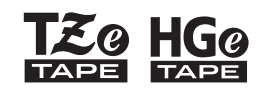

Ptouch

**Italiano** *E110* Guida dell'utente

# brother

*CO HGO* 

Ptouch

# *E110* Guida dell'utente

# **Italiano**

Grazie di aver acquistato un'etichettatrice Brother P-touch.

Usare la nuova etichettatrice Brother P-touch per creare un'ampia gamma di etichette autoadesive personalizzate.

Questa etichettatrice P-touch utilizza nastri Brother TZe o HGe. Le cassette nastro TZe e HGe sono disponibili in molti colori e formati. Per un elenco completo dei nastri completi con l'etichettatrice P-touch, visitare il sito **[www.brother.com](http://www.brother.com)**. Prima di usare l'etichettatrice P-touch, leggere la presente guida e la Guida di sicurezza prodotto inclusa. Dopo aver letto la guida,

conservarla al sicuro.

#### Ver. 01

#### **COME INIZIARE 1**

## <span id="page-1-0"></span>**Installazione dell'alimentazione e della cassetta nastro**

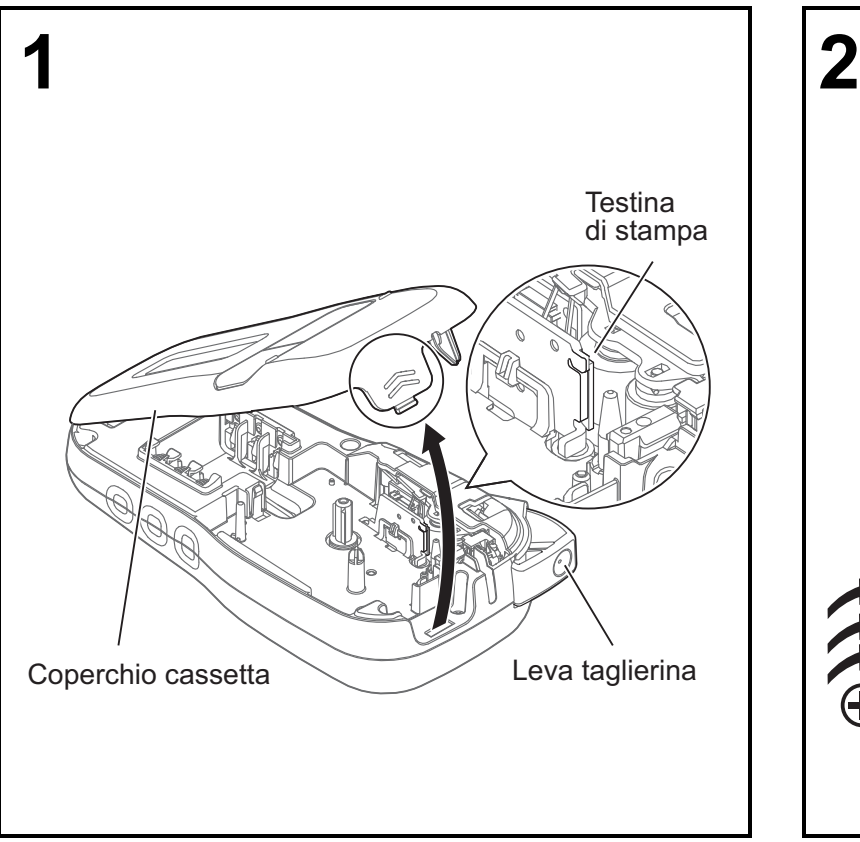

**Con il display LCD rivolto verso il basso, aprire il coperchio della cassetta premendo la linguetta scanalata e spingendo il coperchio nella direzione della freccia, come illustrato.** 

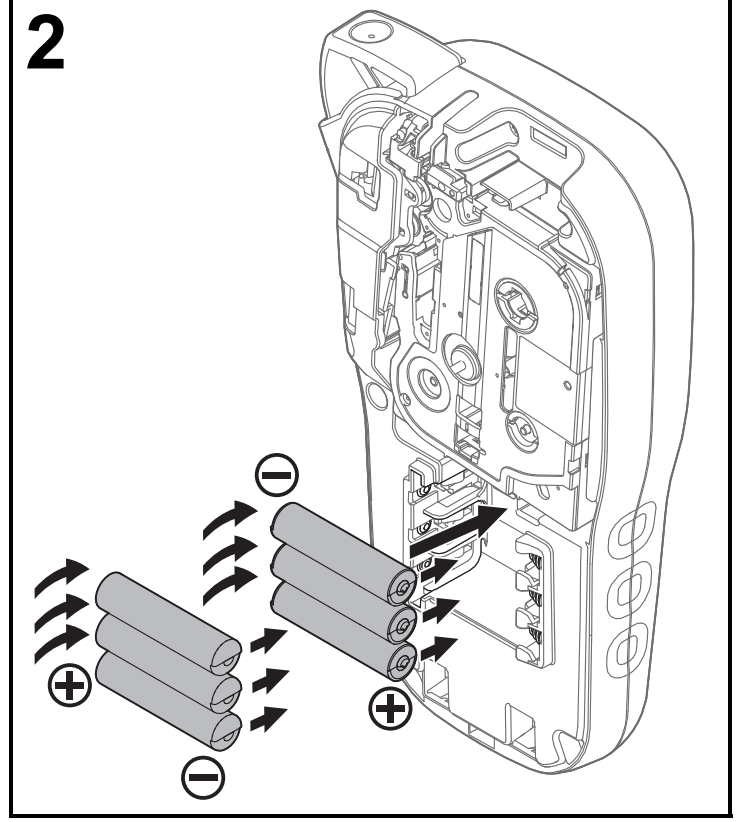

**Quando si sostituiscono le batterie o le cassette nastro, assicurarsi che l'alimentazione sia disattivata.**

**Questa etichettatrice P-touch richiede sei batterie alcaline AAA oppure sei batterie Ni-MH completamente cariche, non in dotazione.** 

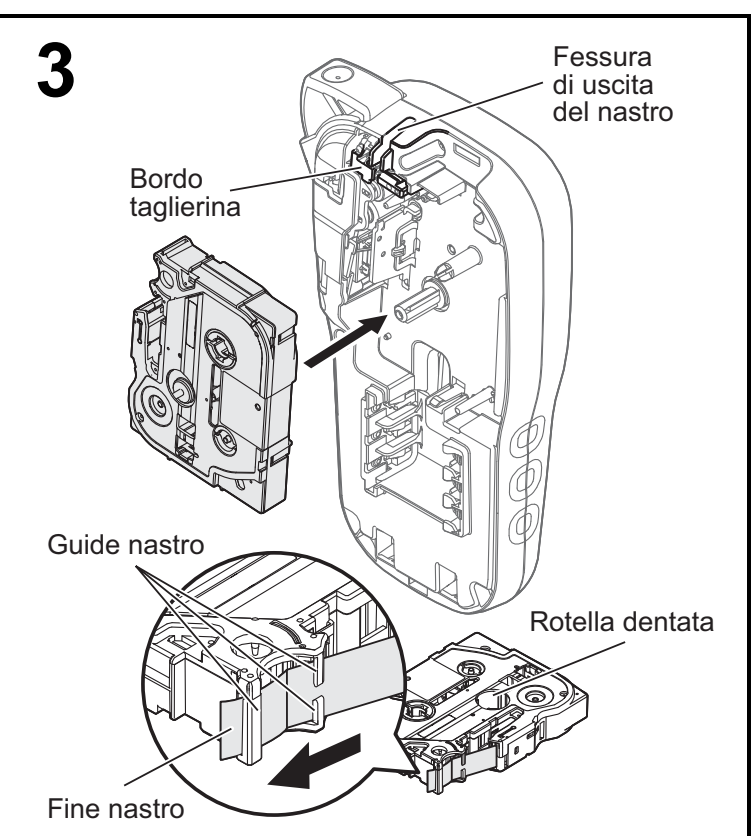

#### **Inserire la cassetta nastro seguendo il disegno presente all'interno. Premere delicatamente la cassetta nell'etichettatrice P-touch fino a quando non si blocca in posizione.**

- Assicurarsi che la cassetta nastro sia contrassegnata  $con$   $\mathbb{E}$  o con  $\mathbb{E}$   $\mathbb{E}$  .
- Con questa macchina, usare solo nastri Brother TZe o HGe.

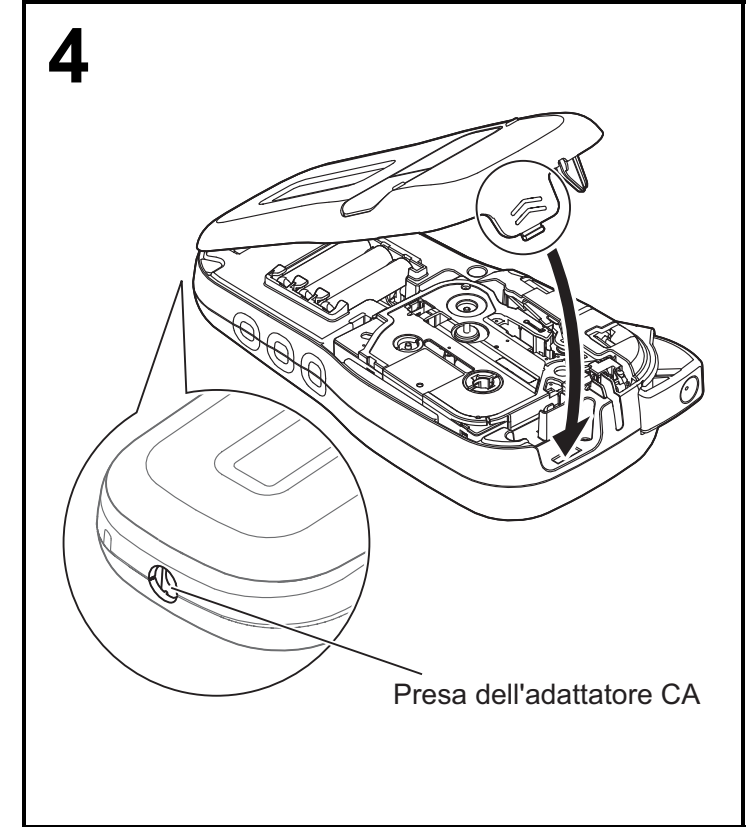

#### **Chiudere la cassetta nastro e premerla delicatamente fino a quando non si blocca in posizione.**

#### **ONOTA**

Se si preferisce usare l'adattatore CA (AD-24ES) al posto delle batterie:

- **1.** Inserire il cavo dell'alimentatore nell'apposita presa sul fianco dell'etichettatrice P-touch.
- **2.** Inserire l'alimentatore in una presa elettrica CA collegata a terra.

## **Display LCD**

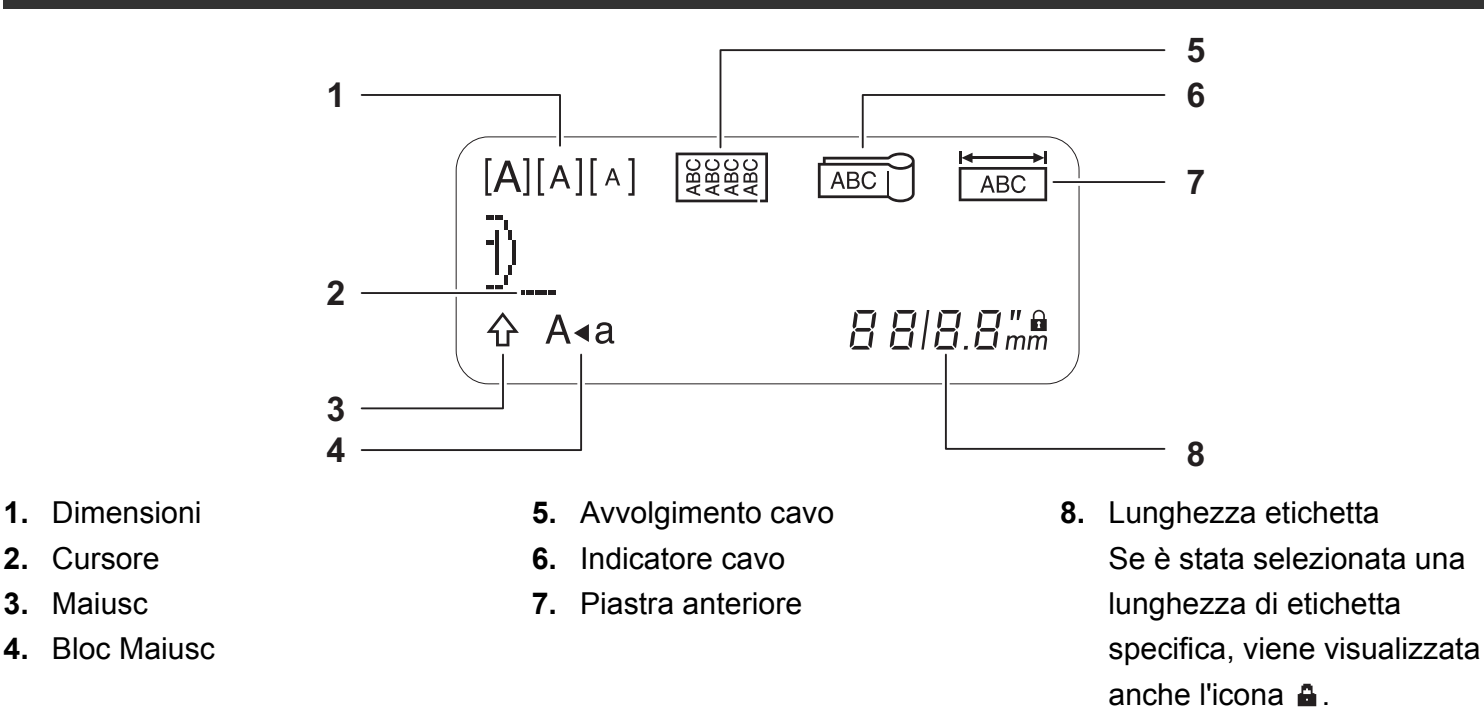

#### **ONOTA**

• Sul display LCD è visualizzata una riga di 15 caratteri. Tuttavia, è possibile immettere testo lungo fino a 80 caratteri.

• La lunghezza dell'etichetta visualizzata sul display LCD potrebbe differire leggermente dalla lunghezza effettiva dell'etichetta stampata.

## **Tastiera**

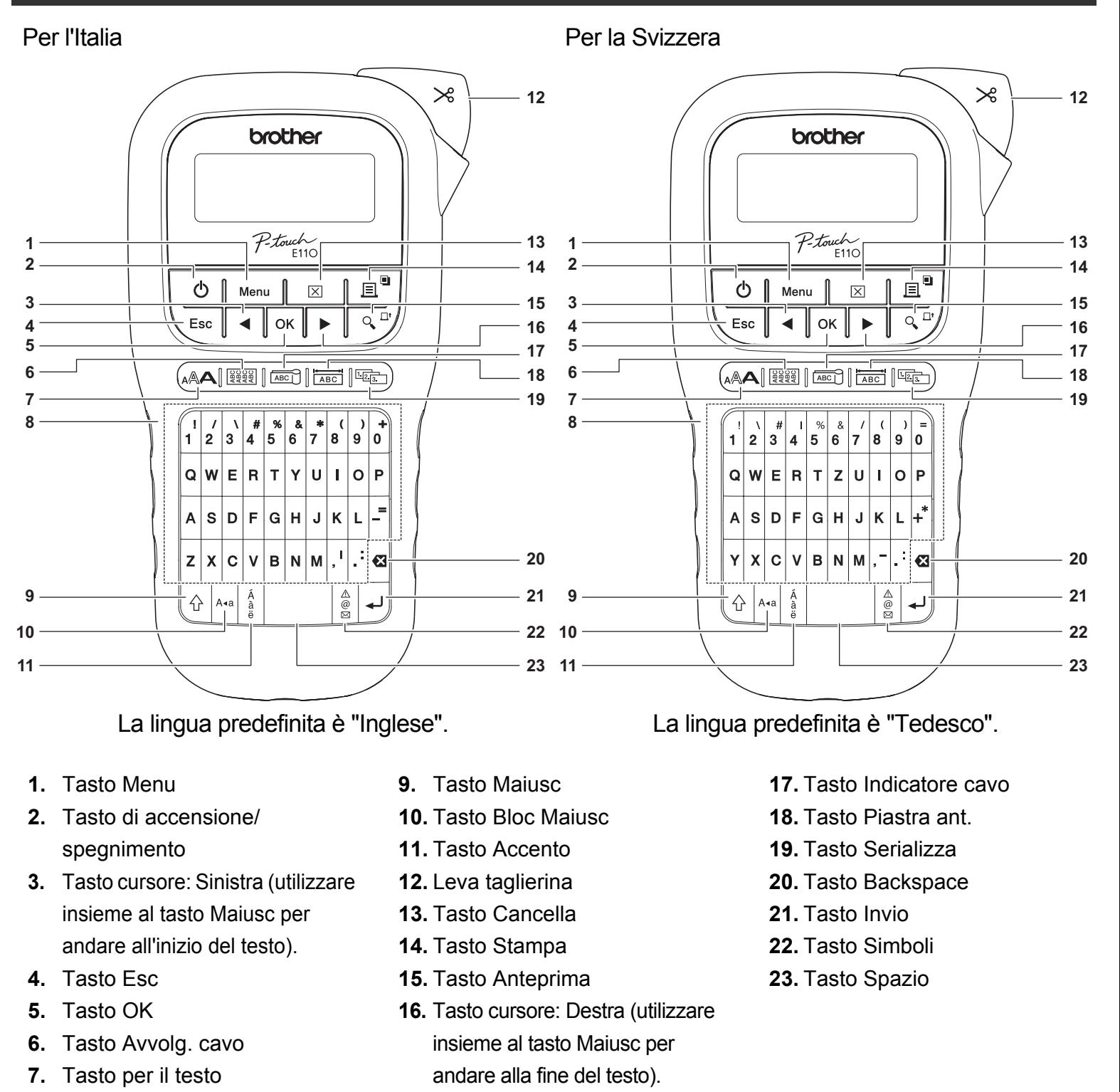

### **O**NOTA

**8.** Tasti dei caratteri

• Quando si selezionano le impostazioni o le lunghezze, premere il tasto Spazio per ripristinare il valore predefinito.

Premendo il tasto Anteprima viene visualizzata un'anteprima dell'etichetta, la quale potrebbe variare rispetto all'etichetta stampata vera e propria.

## <span id="page-5-0"></span>**Impostazioni iniziali**

### **1 Accendere l'etichettatrice P-touch.**

Alimentarla con sei batterie AAA o con l'adattatore CA opzionale (AD-24ES), quindi premere per attivare l'alimentazione.

 $\mathcal{L}$ 

### **2 Impostare la lingua.**

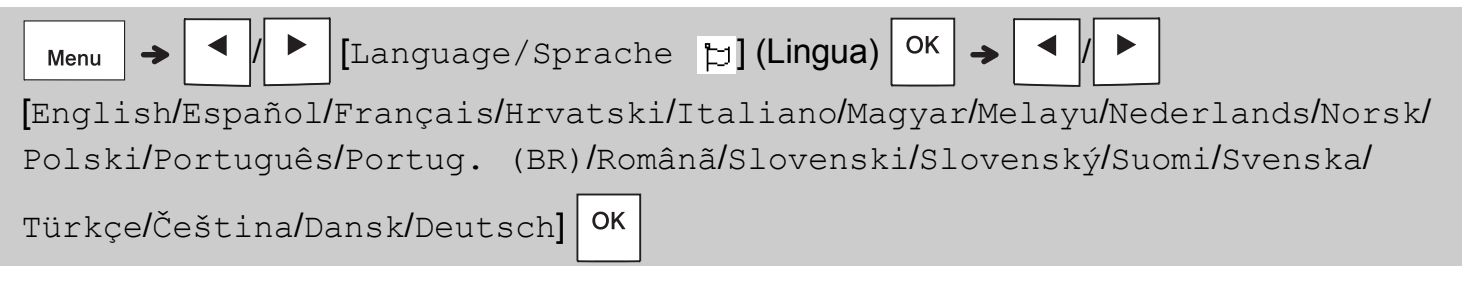

### **3 Impostare l'unità di misura.**

L'impostazione predefinita è [mm].

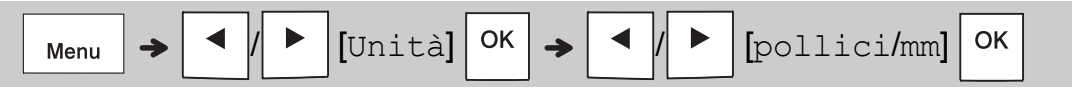

#### **ONOTA**

- Se resta inattiva per cinque minuti, l'etichettatrice P-touch si spegne automaticamente.
- Per annullare tutte le operazioni, premere  $\setminus$  Esc.
- Per ripristinare l'impostazione predefinita, premere il tasto Spazio.

## **Contrasto**

Usare questa funzione per impostare la luminosità del display LCD. Ci sono cinque livelli, da [-2] (il più scuro) a [+2] (il più chiaro). L'impostazione predefinita è [0].

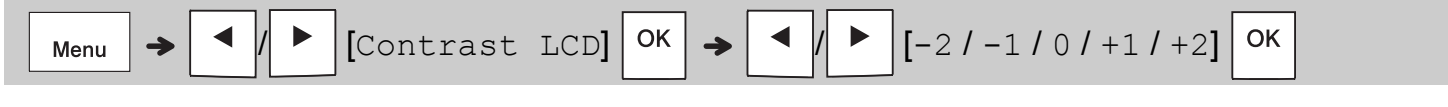

#### **O**NOTA

• Per ripristinare l'impostazione predefinita, premere il tasto Spazio.

## **Materiali di consumo e accessori**

**Cassette:** Per ottenere informazioni aggiornate sui materiali di consumo, visitare il sito web di supporto Brother all'indirizzo **[support.brother.com](http://support.brother.com)**

#### **Adattatore CA:** AD-24ES

#### **Unità taglierina:** TC-4 (ricambio)

Se la lama della taglierina dovesse perdere l'affilatura a causa del ripetuto utilizzo e non fosse più possibile effettuare tagli netti, ribaltare la piastra taglierina, come mostrato nell'illustrazione  $(1)$ . In caso di problemi, utilizzare una nuova unità taglierina (n. stock TC-4) richiedendola a un rivenditore autorizzato Brother.

#### **Sostituzione dell'unità taglierina**

- **1.** Rimuovere le due sezioni dell'unità taglierina (verde) nella direzione delle frecce indicate nell'illustrazione  $(2)$ .
- **2.** Installare una nuova unità taglierina. Spingerla delicatamente verso l'interno fino a quando non si blocca in posizione.

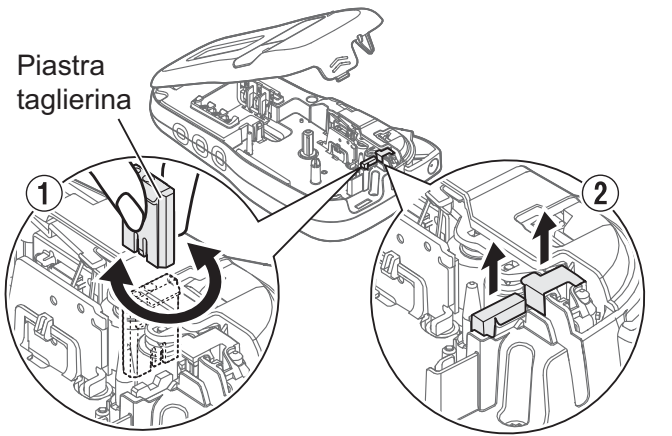

## **A** AVVERTENZA

Non toccare la lama della taglierina con le dita.

## **Specifiche**

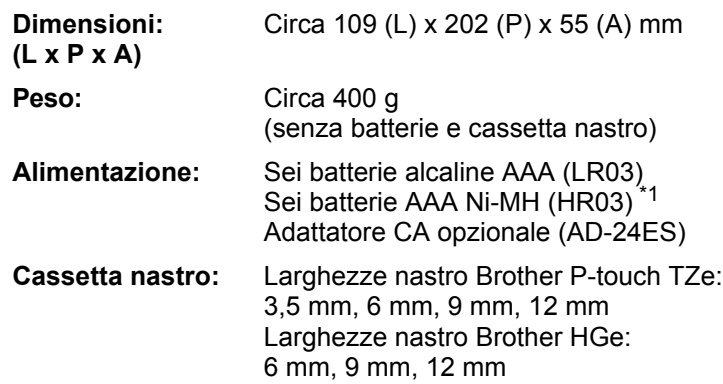

<span id="page-6-0"></span>\*1 Per informazioni aggiornate sulle batterie consigliate, visitare il sito **[support.brother.com](http://support.brother.com)**.

#### **UTILIZZO BASE 2**

## **Inserimento di testo**

Per ciascuna etichetta di testo è possibile immettere un massimo di 80 caratteri e spazi.

Per annullare tutte le operazioni, premere  $\setminus$  Esc.

## **Alternanza tra lettere maiuscole/minuscole**

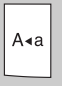

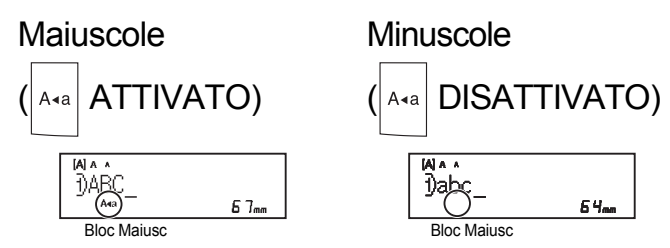

### **Creazione di nastri a due righe**

Spostare il cursore sulla posizione in cui si desidera che abbia inizio la riga successiva e

premere  $\vert \downarrow \vert$ . Per la stampa su due righe,

utilizzare un nastro da 9 mm o 12 mm.

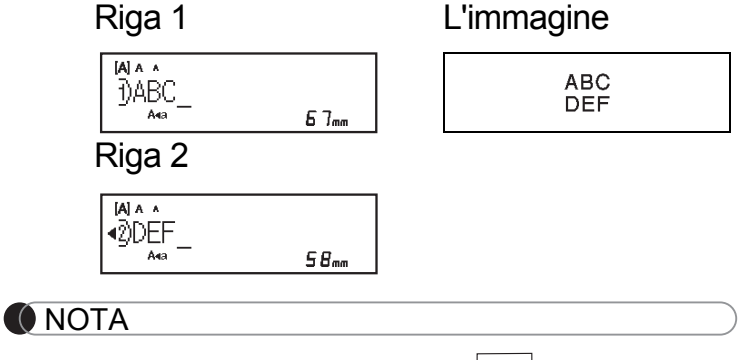

• Quando si preme il tasto Invio  $\vert \downarrow \vert$  viene visualizzato il simbolo di Invio  $($  $\downarrow$ ).

### **Inserimento di tabulazioni**

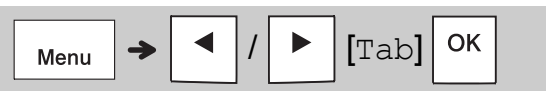

Il simbolo di tabulazione  $\blacksquare$  appare quando si inserisce una tabulazione nel testo.

### **Modifica della lunghezza delle tabulazioni**

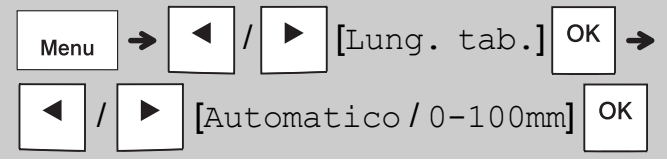

- Per ripristinare la lunghezza predefinita, premere il tasto Spazio.
- Nota: la lunghezza predefinita varia in base alle dimensioni del nastro.

### **Tasti Cursore**

Per passare alla fine del testo:

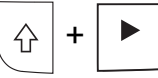

Per passare all'inizio del testo:

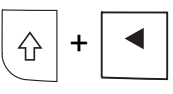

### **Immissione di caratteri accentati**

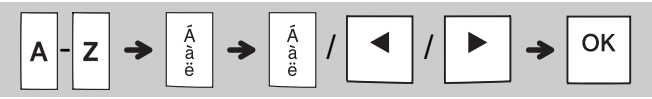

- Consultare la tabella *[Caratteri accentati](#page-14-0)* inclusa in questa guida.
- L'ordine dei caratteri accentati varia in base alla lingua selezionata.

## **Inserimento di testo (continua)**

### **Modifica della lunghezza delle etichette**

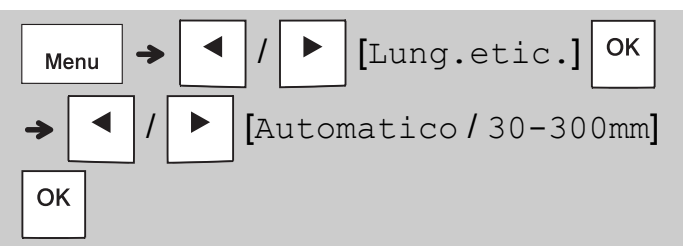

#### **O**NOTA

- Il simbolo di lucchetto **a** appare quando si imposta una lunghezza di nastro specifica.
- Per ripristinare la lunghezza predefinita (Automatico, in base alla lunghezza del testo), premere il tasto Spazio.

#### **Cancellazione di testo e impostazioni** Per eliminare lettere e spazi singoli, premere  $|\mathbf{E}|$ .

Per eliminare tutto il testo:

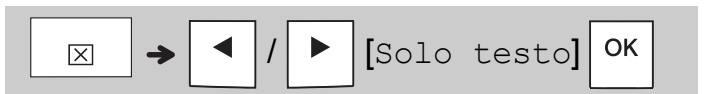

Per eliminare tutto il testo e tutte le impostazioni:

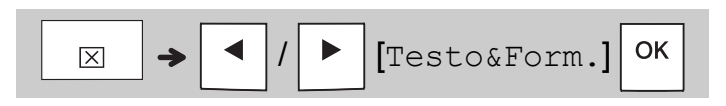

## **Salvataggio dei file di nastri**

È possibile salvare e riutilizzare il testo e le impostazioni per un massimo di nove etichette. Ciascun nastro contiene fino a 80 caratteri (spazi inclusi). Assegnare un numero (1-9) a ciascun file salvato in modo da poterlo riutilizzare e modificare o sovrascrivere i file memorizzati a seconda delle necessità.

### **Salvataggio di un nuovo file**

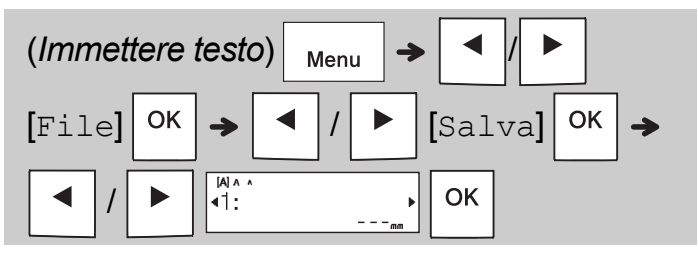

**O**NOTA

• Quando si salva un file, se si riutilizza un numero già assegnato a un altro file, sul display LCD viene visualizzata l'indicazione,

[Sovrascrivere?]. Per sovrascrivere il file

salvato in precedenza, premere  $|<sup>OK</sup>|$ 

Per annullare senza salvare, premere  $\setminus$  Esc.

### **Stampa di un file salvato**

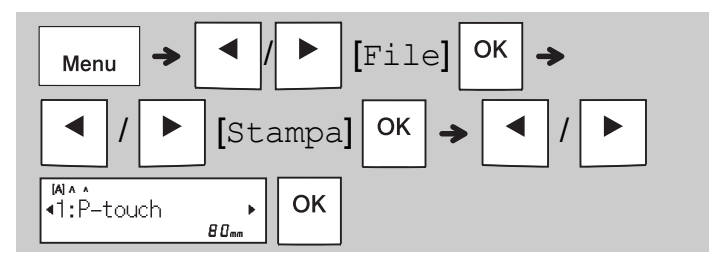

### **Apertura di un file salvato**

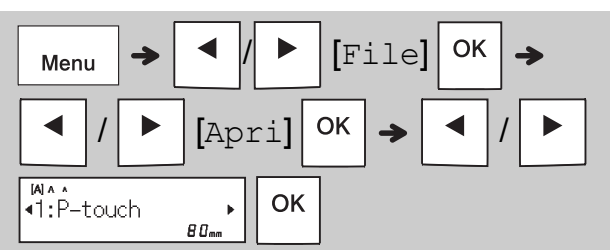

## **Tasto per il testo**

**Premere**  $(A \triangle A)$  **per selezionare le impostazioni per l'immissione di testo.**

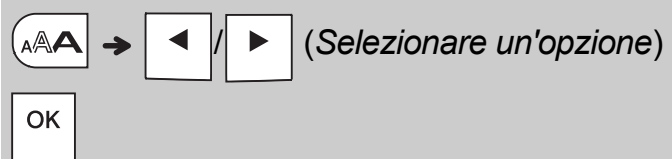

## **2** Premere  $\vert \cdot \vert$   $\vert \cdot \vert$  per selezionare le **impostazioni.**

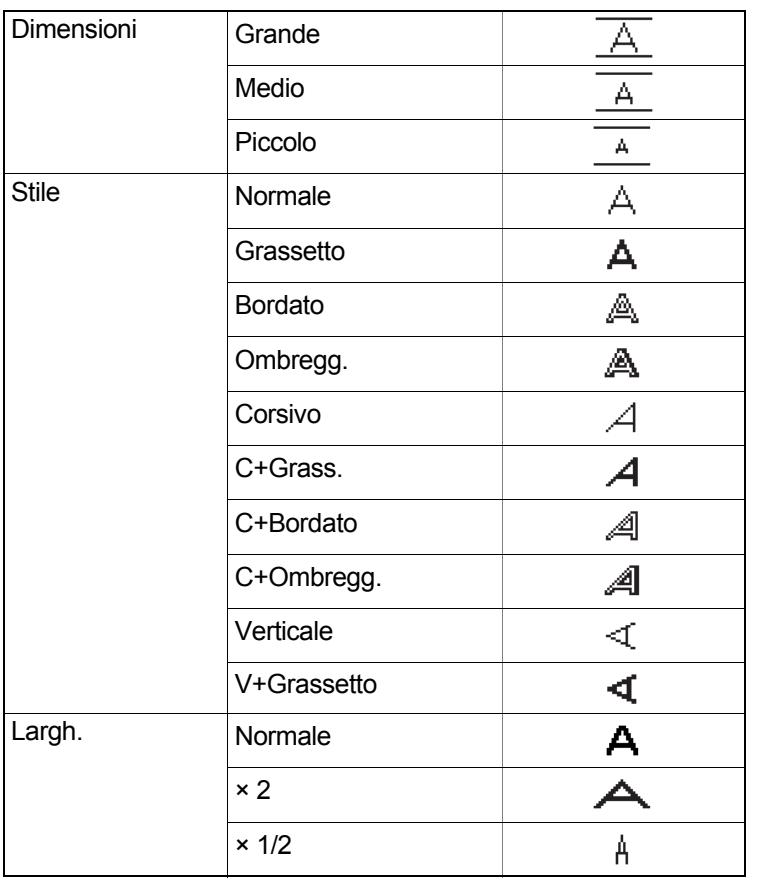

## **Sottolineato e Incorniciato**

È possibile mettere in risalto il testo con sottolineature o cornici.

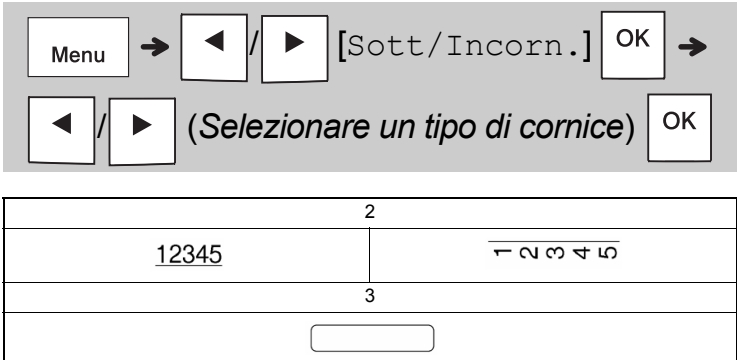

# **Tasto Simboli**

### **Immissione di simboli**

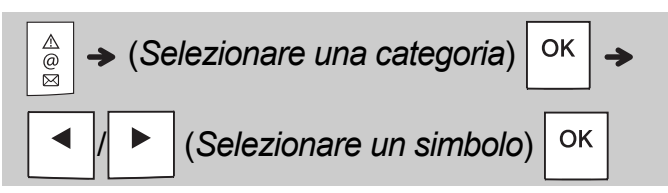

- Consultare la tabella *[Simboli](#page-14-1)* inclusa in questa guida.
- Per annullare l'operazione, premere  $\setminus$  Esc
- Selezionare Cronologia per visualizzare fino a sette simboli usati di recente.
- È anche possibile inserire i simboli premendo i tasti di scelta rapida, come mostrato di seguito.

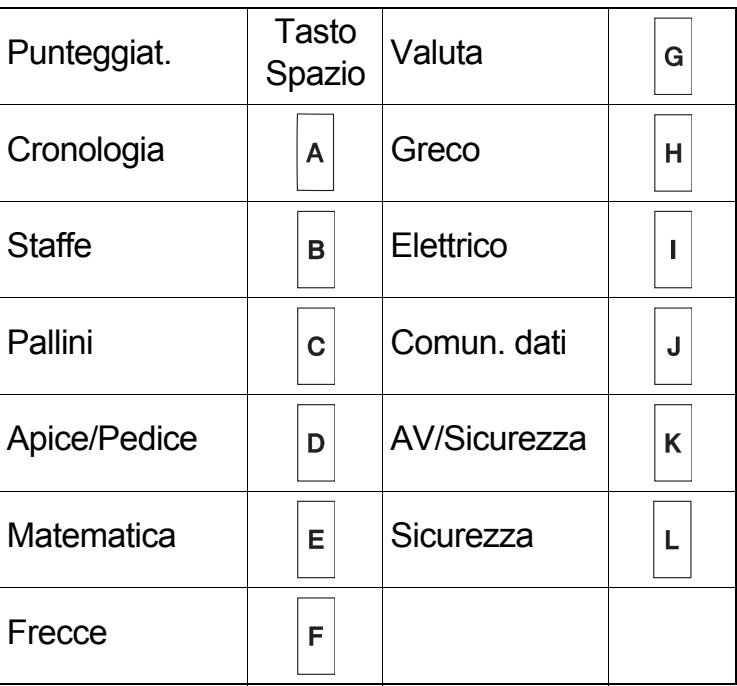

## **Stampa di etichette**

### **Anteprima**

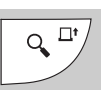

- Premendo il tasto Anteprima viene visualizzata un'anteprima dell'etichetta, la quale potrebbe variare rispetto all'etichetta stampata vera e propria.
- Se sul display LCD non può essere visualizzato contemporaneamente tutto il testo, premere

/ per visualizzare il tasto nascosto.

• Premere  $|O(K|/|H|)$  Esc | per uscire dalla

modalità anteprima.

### **Alimentazione (avanzamento del nastro)**

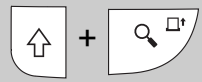

- Questa funzione fa avanzare circa 25 mm di nastro vuoto.
- Non estrarre il nastro non tagliato dalla cassetta nastro, in quanto, così facendo, essa potrebbe danneggiarsi.

#### **Stampa**

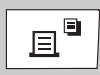

Premere il tasto Stampa per stampare il testo visualizzato sul display LCD.

#### **Stampa di più copie**

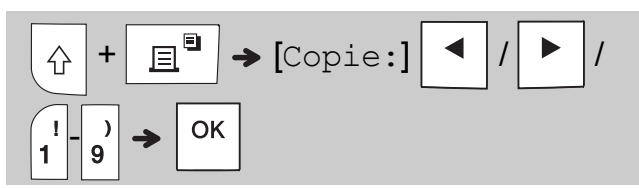

- È possibile stampare fino a nove copie di ciascuna etichetta.
- NON toccare la leva della taglierina mentre il messaggio [Attendere] è visualizzato sul display LCD.
- **Per tagliare il nastro:** Quando la stampa finisce, spingere la leva della taglierina dopo che è stato visualizzato il messaggio [Tagliare].
- Per rimuovere il supporto del nastro, piegare il nastro nel senso della lunghezza (con il testo rivolto verso l'interno), per scoprire i bordi interni che vanno verso il centro del supporto del nastro. Staccare e applicare.

### <span id="page-10-0"></span>**Impostazione dei margini**

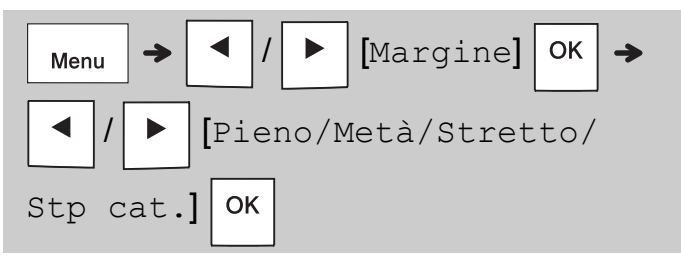

#### **[Pieno] / [Metà] / [Stretto]**

Usare una di questa opzioni per personalizzare la lunghezza del margine prima e dopo il testo. Se si seleziona [Metà] o [Stretto], i puntini stampati (:) indicano la fine dell'etichetta. Tagliare lungo i puntini stampati (:) con le forbici.

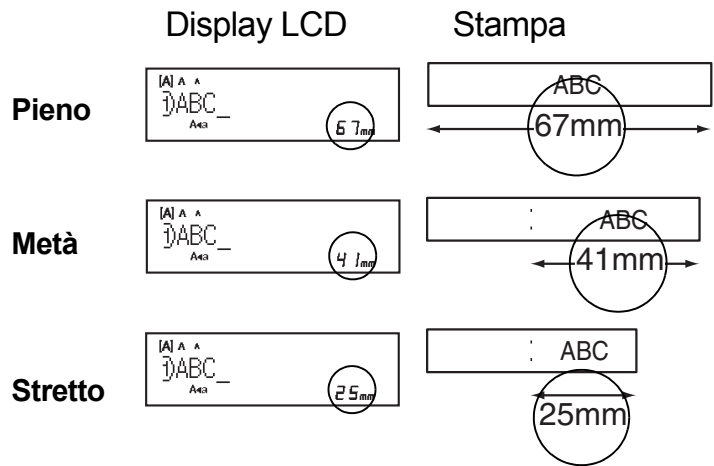

#### **[Stp cat.]** (opzione di risparmio del nastro) Usare questa opzione per stampare più etichette diverse con margini stretti. Questa opzione consente di risparmiare nastro.

- **1.** Immettere il testo.
- **2.** Premere  $\Big|\n\mathbf{E}^{\blacksquare}\n\$
- **3.** Quando l'indicazione [Alim. OK?] viene

visualizzata sul display LCD, premere Esc

per modificare il testo.

**4.** Cancellare il testo, immettere il testo desiderato sull'etichetta successiva e

premere quindi  $\boxed{\mathbb{B}^{\square}}$ 

**5.** Dopo la stampa dell'ultima etichetta, quando viene visualizzata l'indicazione [Alim. OK?],

premere  $|$  ok  $|$ .

- **O**NOTA
	- Le opzioni [Pieno], [Metà] e [Stp cat.] non sono disponibili se si utilizza la funzione Avvolgimento cavo, Indicatore cavo o Piastra anteriore.
	- Quando si usa [Stp cat.], far avanzare il nastro prima di usare la taglierina ( $\left|\leftarrow\right|+\left|\left|\leftarrow\right|^{n'}/$ ), altrimenti

una parte del testo potrebbe venire troncata.

• Non tirare il nastro in quanto, così facendo, la cassetta nastro potrebbe danneggiarsi.

#### **CHIAVI DI APPLICAZIONE DELL'ETICHETTA 3**

## **Avvolgimento cavo**

Utilizzare questa funzione per creare un'etichetta avvolgibile attorno a un cavo o un filo.

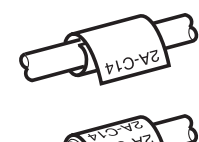

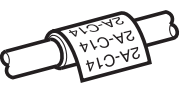

Attivare la funzione Rotazione/Ripetizione cavo per stampare il testo ripetutamente per la lunghezza dell'etichetta, in modo tale che esso sia facilmente leggibile da qualsiasi angolazione.

Per attivare la funzione Rip. txt, premere

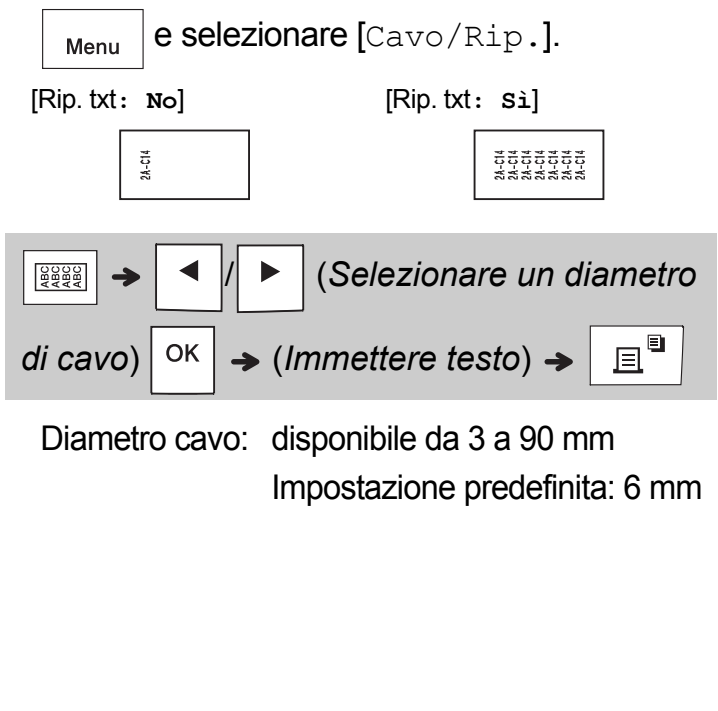

## **Indicatore cavo**

Usare questa funzione per creare un'etichetta avvolgibile attorno a un cavo o filo con le sue estremità attaccate insieme a formare un indicatore.

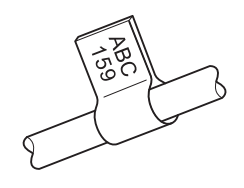

È possibile selezionare la lunghezza di indicatore desiderata. Quando è selezionato

[Automatico], la lunghezza dell'indicatore viene regolata automaticamente in base alla lunghezza del testo.

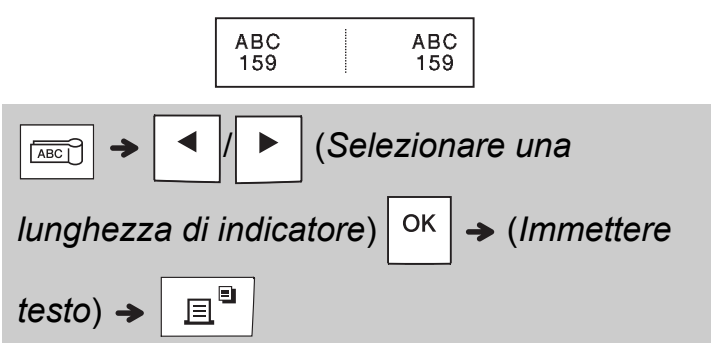

• Lunghezza indicatore:

da 10 a 200 mm, Automatico Impostazione predefinita: Automatico

- Usare la funzione Indic. cavo quando il diametro dell'oggetto è superiore a 3 mm.
- Il testo non può essere ruotato quando si utilizza la funzione Indic. cavo.

### **O**NOTA

- Consigliamo di usare nastro con ID flessibile per le etichette attaccate a cavi e fili.
- Per annullare le funzioni Avvolg. cavo/Indic. cavo/Piastra ant., premere  $\sqrt{\frac{22229}{1222}}$ a seconda dei casi.
- A seconda del formato che si seleziona è possibile che non venga stampato l'intero contenuto del testo. Ad esempio, se il testo è troppo lungo per rientrare nel formato, viene visualizzato il messaggio di errore [Tst lungo!].

## **Piastra anteriore**

Usare questa funzione per creare un'etichetta utilizzabile per identificare i vari componenti o pannelli.

Usando la funzione Piastra ant. è possibile far sì che ciascun blocco di testo abbia una spaziatura uniforme su una singola etichetta.

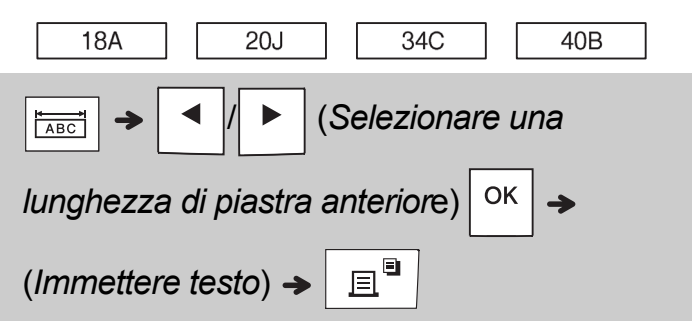

Lunghezza piastra anteriore:

Da 30 mm a 300 mm Impostazione predefinita: 50 mm

## **Serializzazione**

Usare questa funzione per creare più etichette con un numero o una lettera incrementate automaticamente su ciascuna etichetta.

Questa funzione di serializzazione può essere utilizzata anche con le funzioni Avvolg. cavo, Indic. cavo e Piastra ant. per risparmiare tempo durante l'immissione o la stampa di una serie di etichette.

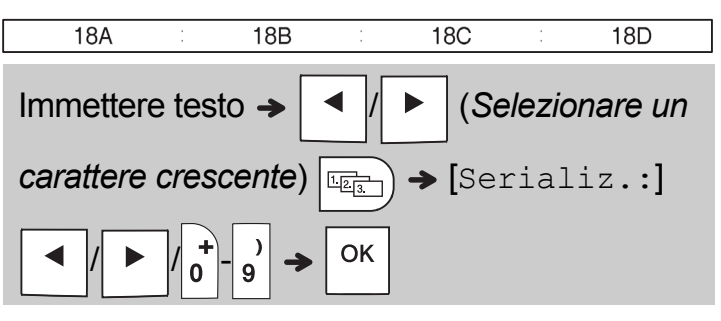

È possibile serializzare i numeri da 01 a 50.

#### **SUGGERIMENTI UTILI 4**

## **Scelte rapide**

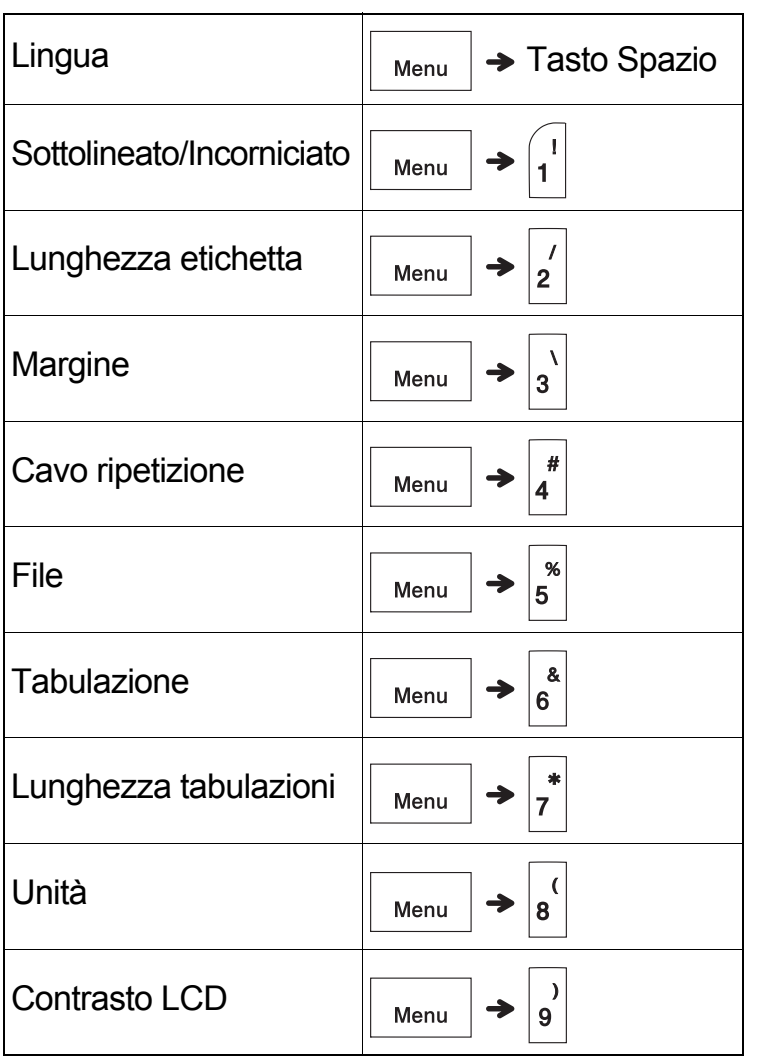

## <span id="page-13-0"></span>**Ripristino dell'etichettatrice P-touch**

L'etichettatrice P-touch può essere ripristinata qualora si desideri inizializzare le impostazioni o nel caso in cui essa non funzioni correttamente. Mediante il ripristino tutto il testo, le impostazioni e i file memorizzati vengono cancellati.

### **1 Spegnere l'etichettatrice P-touch, tenere**

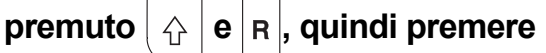

 $\langle \cdot \rangle$ 

**per riaccendere l'etichettatrice P-touch.**

## **2 Rilasciare prima il pulsante di**

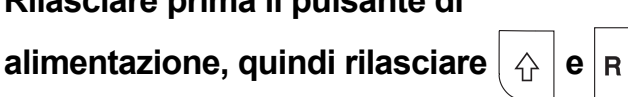

All'accensione, l'etichettatrice P-touch esegue il ripristino della memoria interna.

## **A ATTENZIONE**

L'USO DI UNA COMBINAZIONE DI BATTERIE DIVERSE (COME ALCALINE CON Ni-MH), POTREBBE PROVOCARE UN'ESPLOSIONE. SMALTIRE LE BATTERIE USATE ATTENENDOSI ALLE ISTRUZIONI.

### **O**NOTA

- Rimuovere le batterie se si prevede di non usare l'etichettatrice P-touch per un periodo di tempo prolungato.
- Smaltire le batterie presso gli appositi punti di raccolta e non insieme ai rifiuti indifferenziati. Assicurarsi di osservare tutte le disposizioni nazionali e locali vigenti.
- Quando si conserva o si getta via una batteria, incartarla con del nastro di cellofan al fine di evitare che vada in cortocircuito (vedere l'illustrazione).
	- 1. Nastro di cellofan
	- 2. Batteria alcalina o Ni-MH

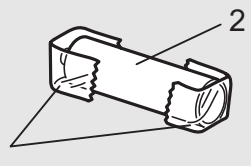

Non utilizzare insieme batterie vecchie e nuove. Sostituire contemporaneamente tutte e sei le batterie. 1

<span id="page-14-1"></span>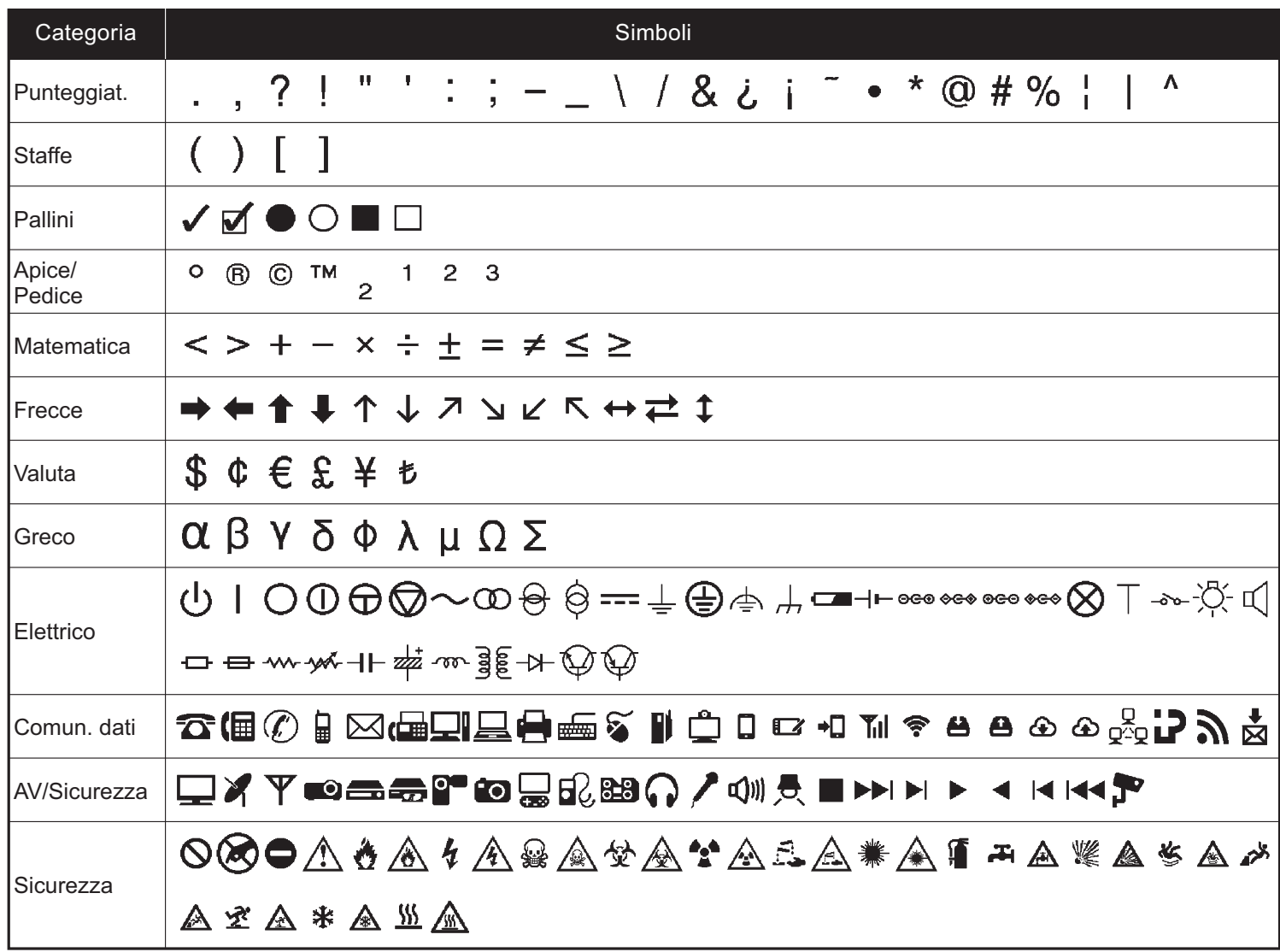

<span id="page-14-0"></span>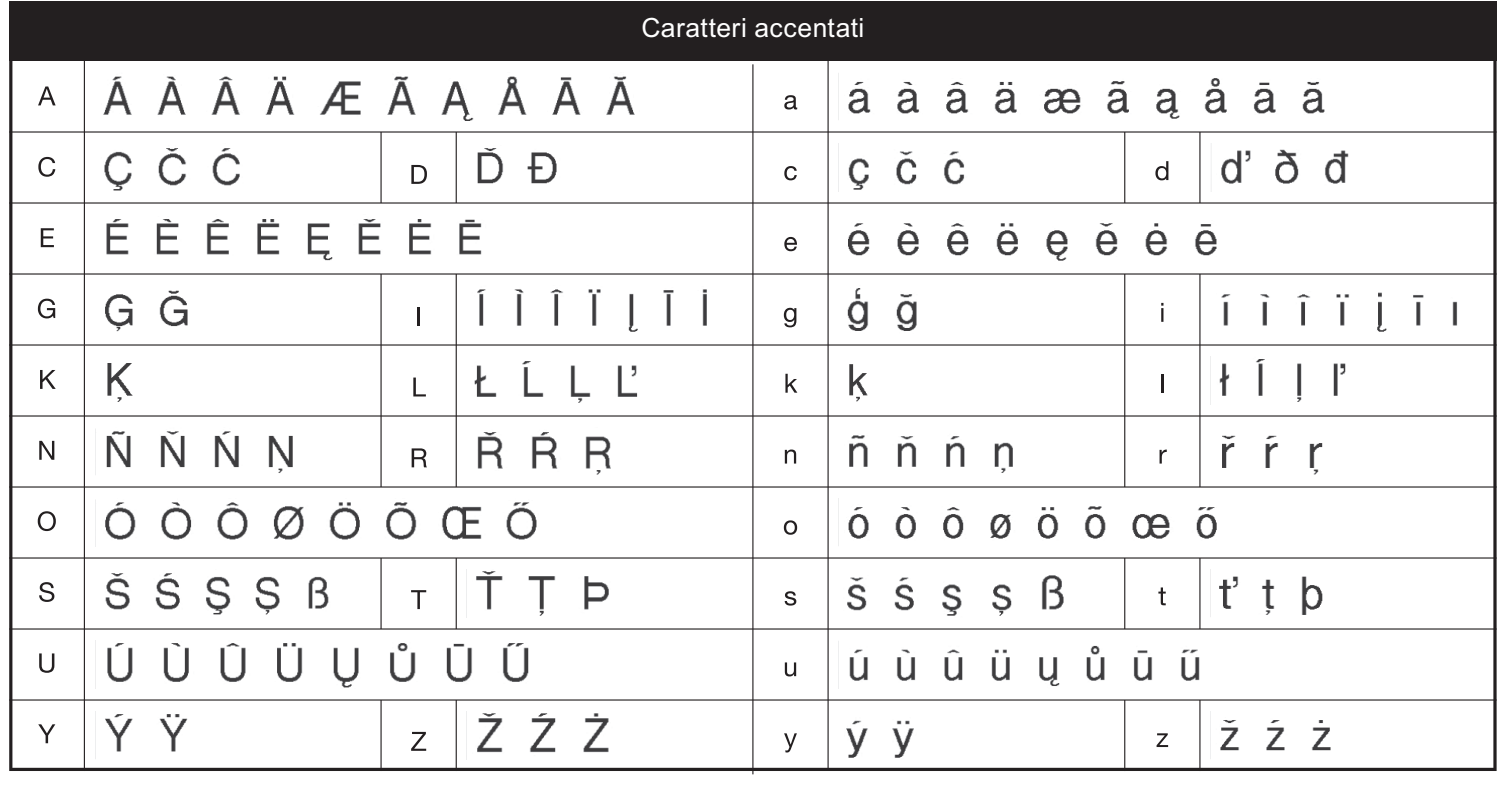

# **Risoluzione dei problemi**

## **Messaggi di errore**

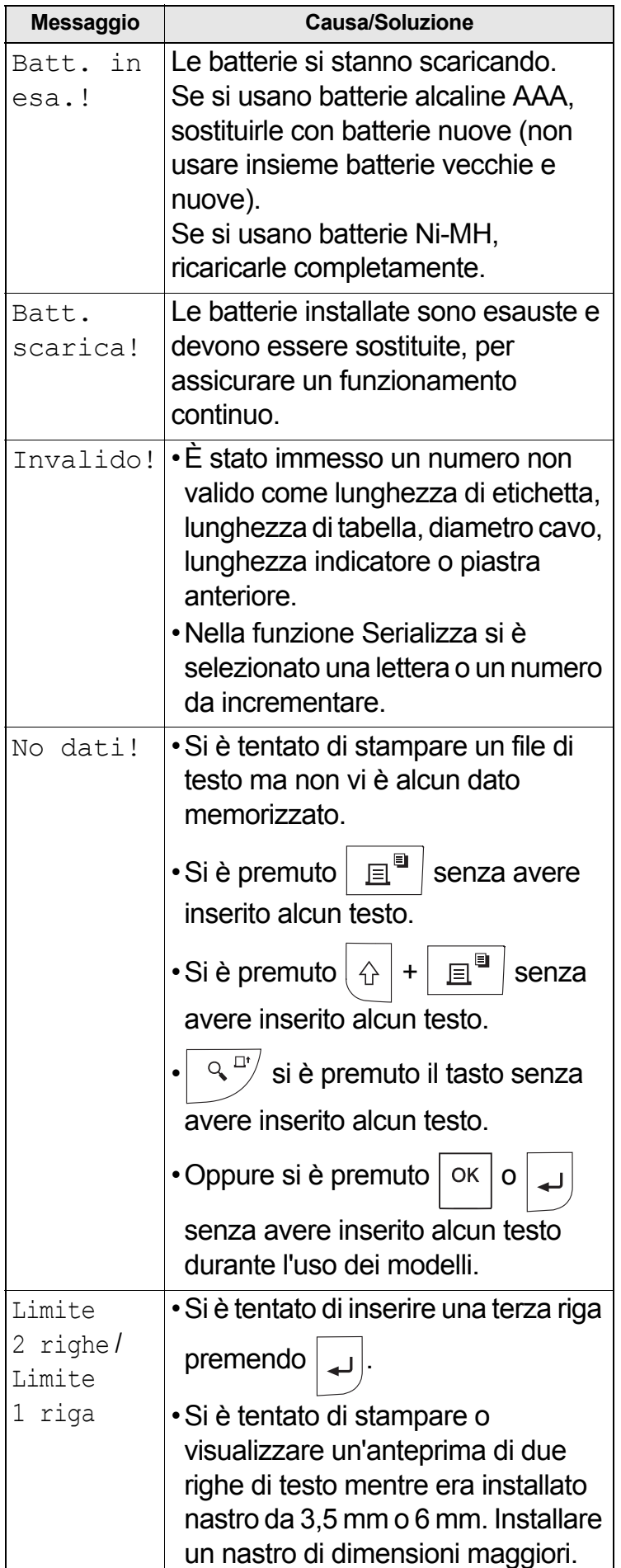

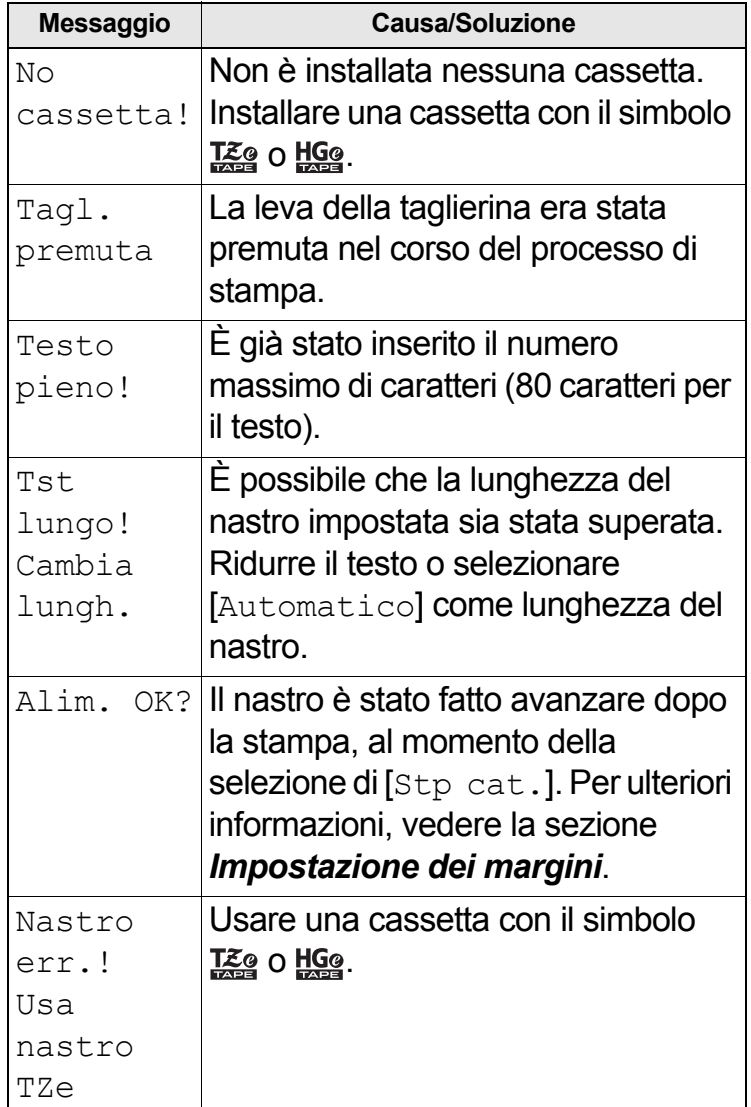

# **Risoluzione dei problemi (continua)**

### **Cosa fare quando**

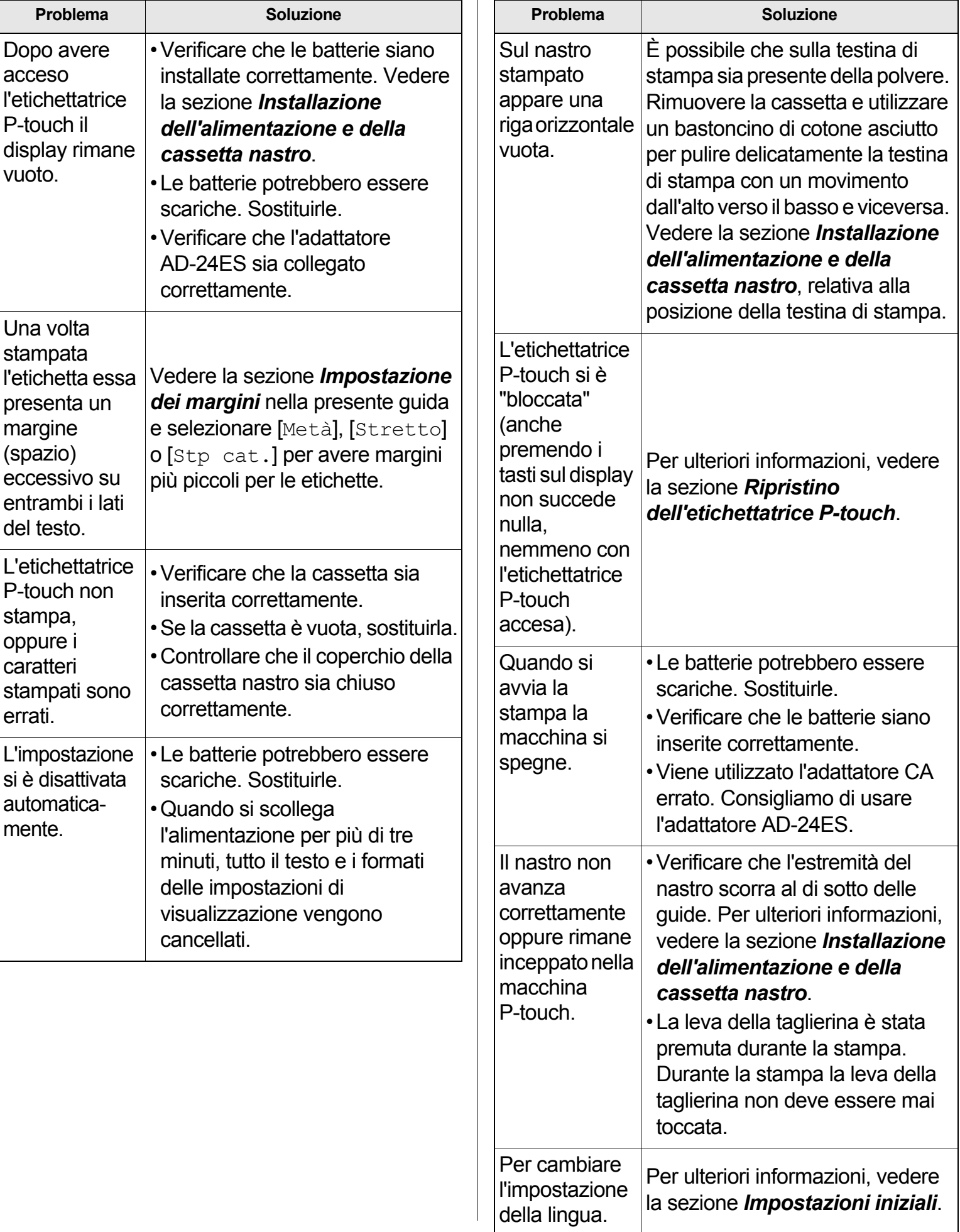

 $\overline{\phantom{a}}$